## **Grattis till ditt presentkort!**

Såhär löser du in ditt presentkort

- 1. Klicka på **Presentkort**.
- 2. Klicka därefter på **Gå vidare**.
- 3. Välj **företag** och **belopp** i listan och tryck **OK**. (Aktivera platstjänster i appen för att se närmsta butikerna)
- 4. Bocka i **Använd nu** och tryck **OK**.
- 5. **Visa upp telefonen** för personalen direkt så de kan registrera i kassan. (I vissa butiker vill de även scanna en streckkod)

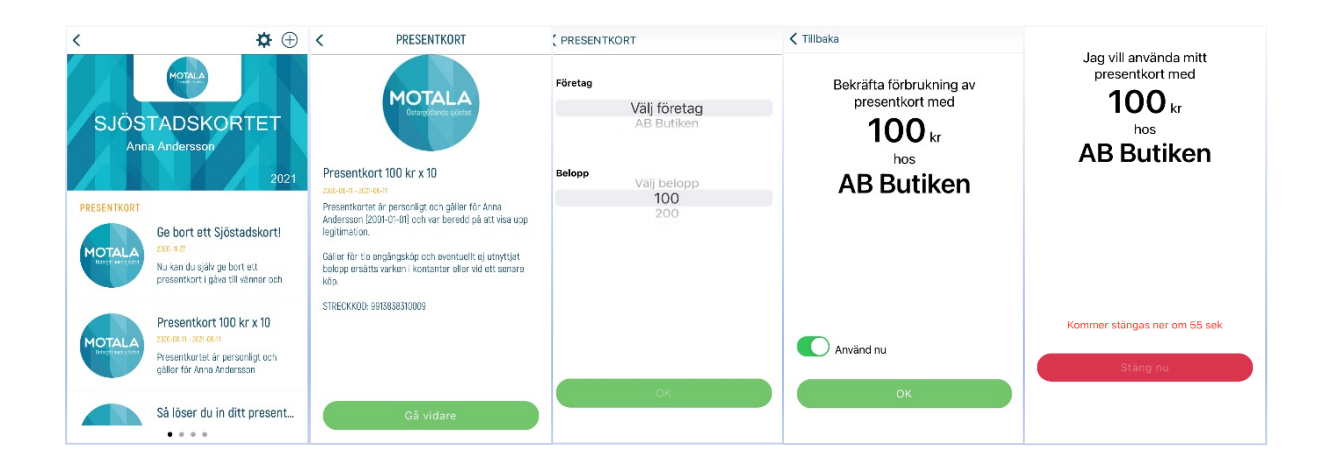

## **Att tänka på!**

*När du använder ditt presentkort förbrukar du hela summan du valt. Om du väljer beloppet 100 kr och köper något för 90 kr, dras 100 kr från ditt presentkort.* 

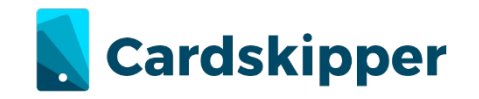